# Lau Kar Rui - Project Portfolio

# **Project: iungo**

iungo is a desktop address book application used for learning Software Engineering principles. The user interacts with it using a CLI, and it has a GUI created with JavaFX. It is written in Java, and has about 6 kLoC.

**Code contributed**: [[Functional code\]](https://github.com/CS2103AUG2017-F11-B3/main/blob/master/collated/main/karrui.md) [[Test code](https://github.com/CS2103AUG2017-F11-B3/main/blob/master/collated/test/karrui.md)]

## **Enhancement Added: Setting of homepage**

### **External behavior**

Start of Extract [from: User Guide] written primarily by original author, with relevant homepage information by me

### **Editing a person :** edit**,** e

#### UNDOABLE

Edits an existing person in the address book.

Editable parameters: name, phone, email, address, homepage, remark, tag Format: edit INDEX [n/NAME] [p/PHONE] [e/EMAIL] [a/ADDRESS] [h/HOMEPAGE] [re/REMARK] [t/TAG]…

- Edits the person at the specified INDEX. The index refers to the index number shown in the last person listing. The index **must be a positive integer** 1, 2, 3, …
- At least one of the optional fields must be provided.
- Existing values will be updated to the input values.
- When editing tags, the existing tags of the person will be removed i.e adding of tags is not cumulative.
- You can remove all the person's tags by typing t/ without specifying any tags after it.
- You can reset the homepage to the default homepage by typing h/ without specifying any URL after it.

**NOTE** If the name is edited and the contact did not previously have a custom homepage set, the default homepage will switch to a Google search of the new name. If there was a custom homepage set, the homepage will not change

**TIP** There is also another way to edit a remark of a person; refer to the Remark section

#### Examples:

• edit 1 p/91234567 e/johndoe@example.com Edits the phone number and email address of the 1st person to be 91234567 and johndoe@example.com respectively.

• e 2 n/Betsy Crower h/http://www.google.com t/ Edits the name of the 2nd person to be Betsy Crower, sets the homepage to be <http://www.google.com>, and clears all existing tags.

### **Adding a person:** add**,** a

#### UNDOABLE

Adds a person to the address book

Addable parameters: name, phone, email, address, homepage, remark, tag Format: add n/NAME p/PHONE\_NUMBER [e/EMAIL] [a/ADDRESS] [h/HOMEPAGE] [re/REMARK] [t/TAG]…

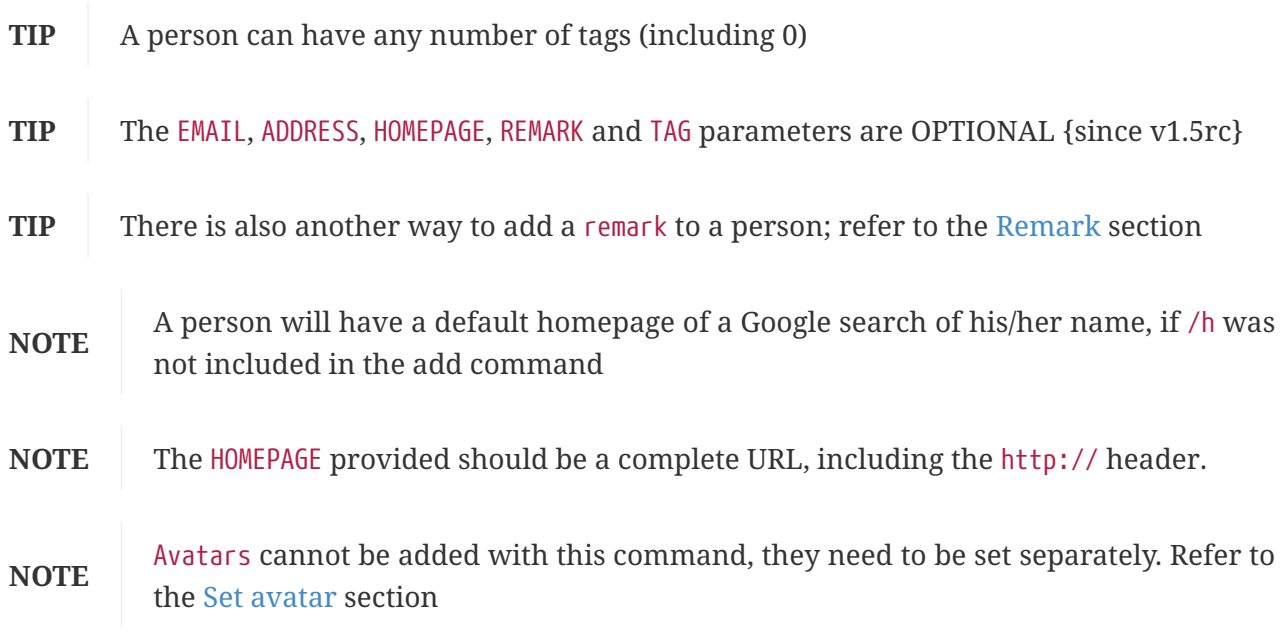

Examples:

- add n/John Doe p/98765432 e/johnd@example.com a/John street, block 123, #01-01 h/http://www.johndoe.com
- add n/Betsy Crowe t/friend a/Newgate Prison p/1234567 t/criminal
- a n/Jane Doe p/87654321 e/janede@example.com

End of Extract

#### **Justification**

Previous behaviour of both add and edit did not allow the user to set their homepage to something more useful.

This implementation now enhances the usability of the application by allowing the user to set relevant homepages for each individual contact, such as their Facebook or LinkedIn profiles.

Start of Extract [from: Developer Guide]

### **Setting of homepage for a** Person

The mechanism to set a homepage for a specified Person relies on AddCommand and EditCommand. It supports both the setting and resetting of a homepage. Resetting a homepage returns the homepage to the default homepage of a Google search of the Person's full name.

- **NOTE** Care is also given to make sure the homepage is changed when the name is edited if the current homepage is the default homepage (i.e. not manually set).
- **NOTE** If the homepage has been set before, it will not change until it is reset by h/ or a new homepage is manually set.

AddCommand and EditCommand both checks for the h/ parameter that indicates whether the current homepage is to be modified.

If h/ is parsed to be empty ("" by AddCommandParser or EditCommandParser, a Person constructor is used to create the person with the default homepage.

If h/ is a non-empty valid URL (determined by Homepage.isValidHomepage, a different Person constructor is invoked to create a person with the set homepage.

AddCommandParser code snippet to determine if user's AddCommand contains h/ parameter:

```
if (arePrefixesPresent(argMultimap, PREFIX_HOMEPAGE)) {
      Homepage homepage =
ParserUtil.parseHomepage(argMultimap.getValue(PREFIX_HOMEPAGE)).get();
      person = new Person(name, phone, email, address, tagList, homepage);
} else {
      person = new Person(name, phone, email, address, tagList);
}
```
EditCommand will create an EditPersonDescriptor with the arguments entered, and pass the resulting EditPersonDescriptor into a method to create the updated Person.

EditCommand.createEditedPerson code snippet to check if homepage has been manually set before:

```
private static Person createEditedPerson(ReadOnlyPerson personToEdit,
EditPersonDescriptor editPersonDescriptor) {
      Homepage originalHomepage = personToEdit.getHomepage();
      Homepage updatedHomepage =
editPersonDescriptor.getHomepage().orElse(personToEdit.getHomepage());
      // ... other logic...
      if (updatedHomepage.value.equals(RESET_HOMEPAGE)) {
          return new Person(updatedName, updatedPhone, updatedEmail, updatedAddress,
updatedTags);
      }
      if (personToEdit.isHomepageManuallySet() ||
!(originalHomepage.toString().equals(updatedHomepage.toString()))) {
          return new Person(updatedName, updatedPhone, updatedEmail, updatedAddress,
updatedTags, updatedHomepage);
      } else {
          return new Person(updatedName, updatedPhone, updatedEmail, updatedAddress,
updatedTags);
      }
}
```
#### **Design Considerations**

**Aspect:** Implementation of homepage changing when name of contact is changed

**Alternative 1 (Current choice):** Change homepage to a Google search of the name name when name is changed if homepage has not been manually set prior

**Pros:** Consistent behaviour - if name changes but the default homepage was still referring to the old name, user will be confused.

**Cons:** New developers will have to take note of the extra Homepage check when enhancing or refactoring AddCommand or EditCommand

**Alternative 2:** Homepage will not be changed after creation.

**Pros:** Less complexity in the code, easier for new developers to handle.

**Cons:** Results in a less user friendly application.

End of Extract

### **Enhancement Added: Sort**

#### **External behavior**

Start of Extract [from: User Guide]

# **Sorting the contact list :** sort

#### UNDOABLE

{since v1.2} Sorts the contact list in either [a]scending or [d]escending order and shows the list. Format: sort a or sort d

• The parameters are OPTIONAL. sort on its own will default to a sort in ascending order.

End of Extract

### **Justification**

Previously, the list view of the application would show contacts in the order they were added. For an address book with many contacts added, sorting would allow the user (who, for some reason, does not want to use the find command) to be able to view the contact list in alphabetical ascending/ descending order.

#### **Implementation**

Start of Extract [from: Developer Guide]

## **Sort mechanism**

The sort mechanism is facilitated by the SortCommand, which is an UndoableCommand. SortCommandParser checks for the OPTIONAL a or d parameters, and calls the relevant SortCommand to sort the internalList backing the address book.

The internalList is sorted using the full name of the contact using Java's sort. The following sequence diagrams shows how the sort mechanism works:

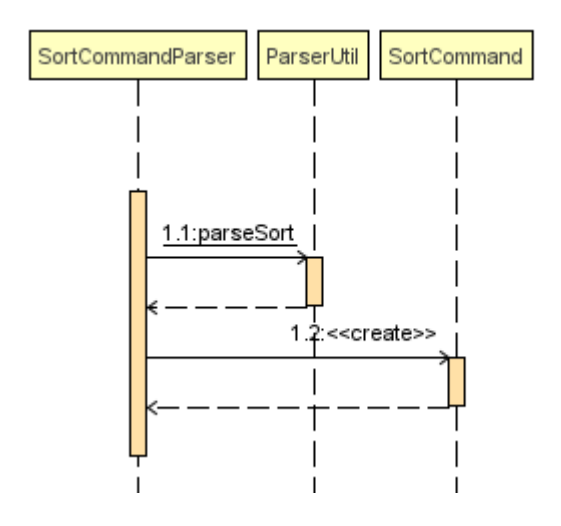

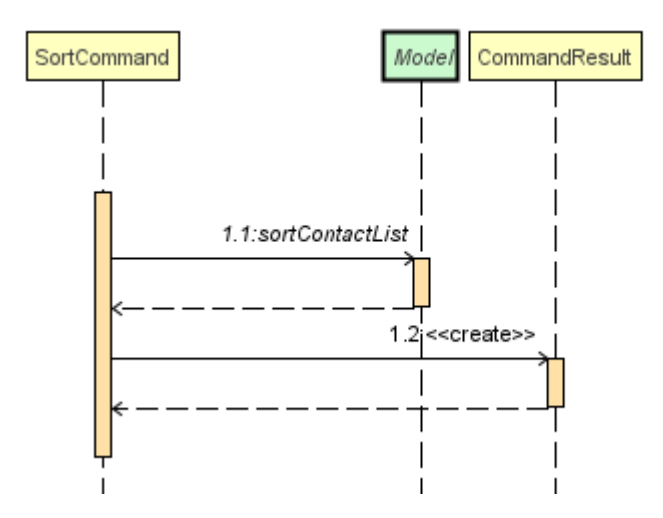

End of Extract

### **Enhancement Added: Set avatar**

#### **External behavior**

Start of Extract [from: User Guide]

### **Setting an avatar for a contact :** setavatar**,** sa

{since v1.3}

Sets an avatar for a contact referenced by the index number used in the last person listing. If AVATAR\_URL is empty; i.e sa INDEX sa/, the current avatar (if any) will be deleted.

Format: setavatar INDEX sa/[AVATAR\_URL] Alias: sa INDEX sa/[AVATAR\_URL]

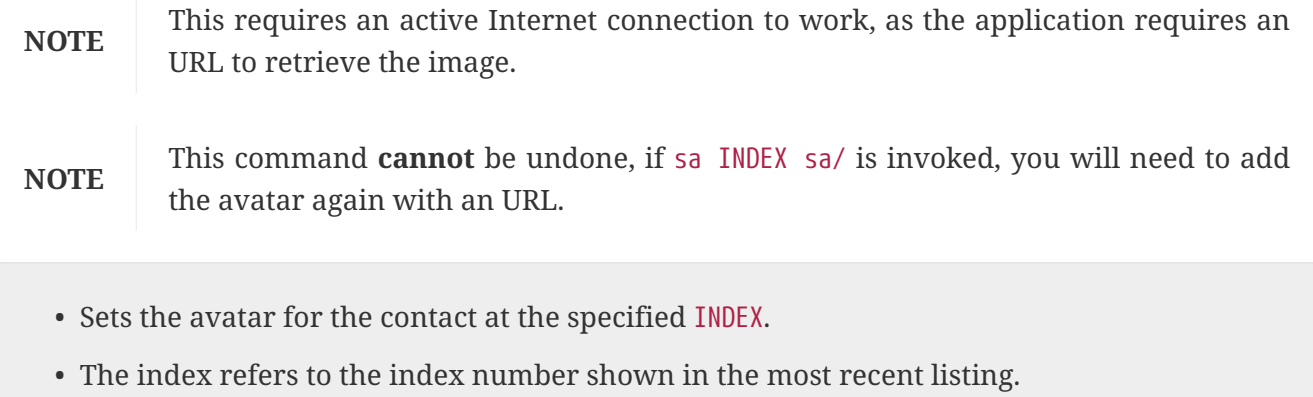

- The index **must be a positive integer** 1, 2, 3, …
- If AVATAR\_URL is empty; i.e "", the avatar will be removed and the default avatar will be shown
- The image size **must not be bigger than 50KB**.

Examples:

• setavatar 1 sa/https://i.imgur.com/xPHOeWL.png Sets the avatar of the 1st person listed to be the image as referenced by [https://i.imgur.com/](https://i.imgur.com/xPHOeWL.png) [xPHOeWL.png](https://i.imgur.com/xPHOeWL.png).

End of Extract

### **Justification**

Setting an avatar is a natural extension of an address book application

### **Implementation**

Start of Extract [from: Developer Guide]

## **Avatar mechanism**

### **Logic and Model implementation**

The avatar mechanism is facilitated by the using ImageView in JavaFX to display the avatar in the UI. The main driver to create an Avatar is handled by SetAvatarCommandParser, which is invoked after AddressBookParser parses the arguments provided by the user.

The following sequence diagrams shows how the setting of avatar is achieved:

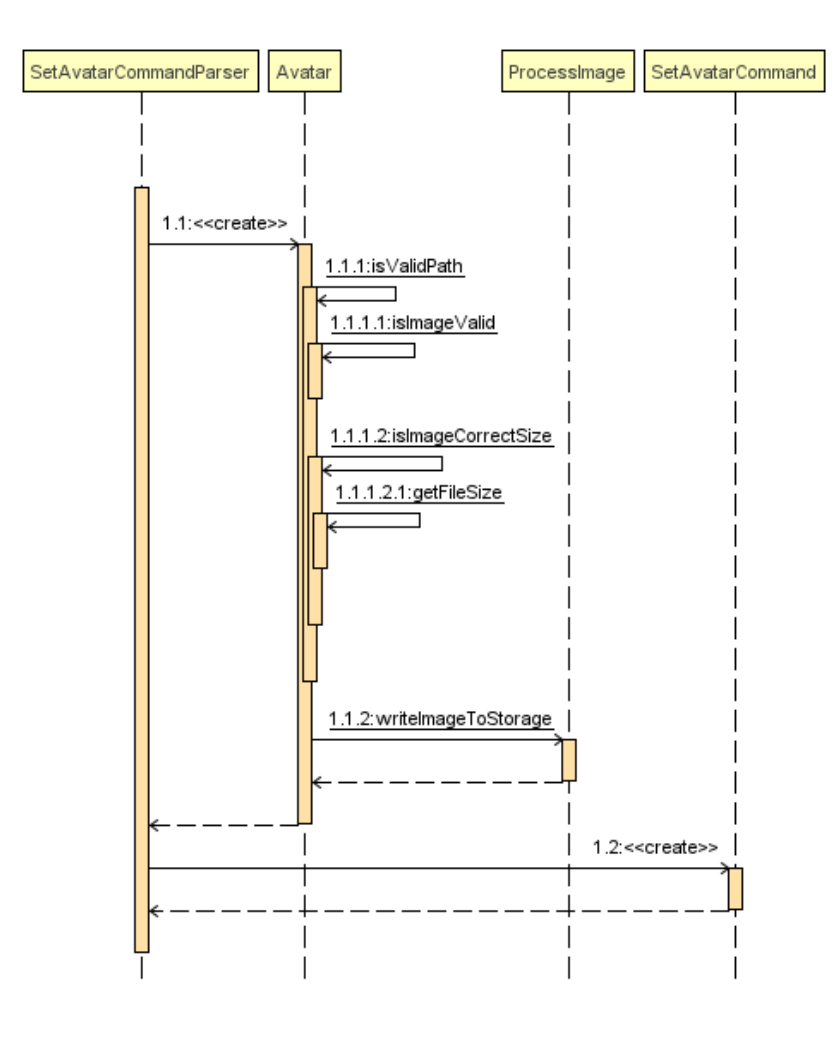

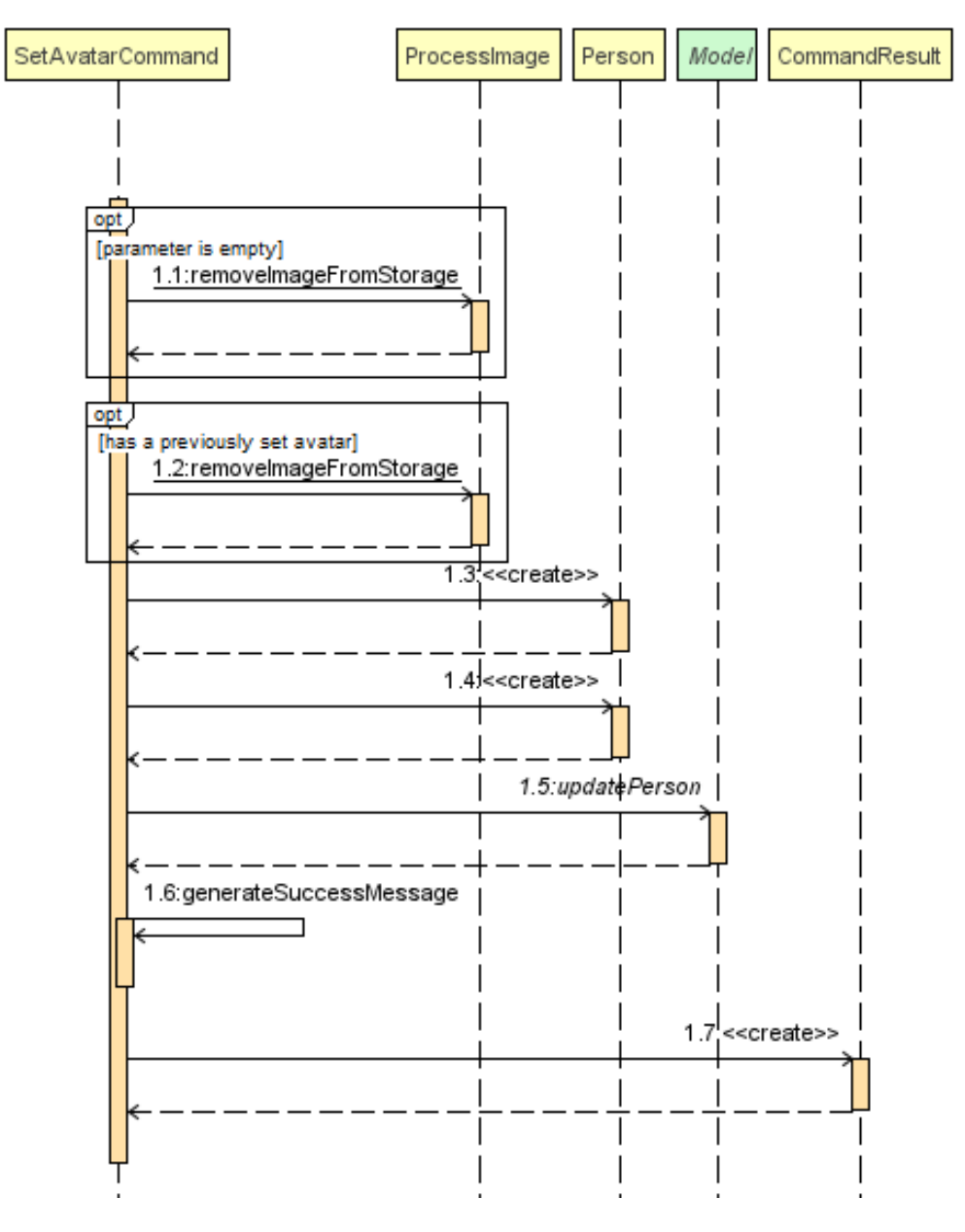

The arguments needed are INDEX and AVATAR\_URL.

An Avatar object is created using AVATAR\_URL before being passed as a parameter into the creation of the SetAvatarCommand object.

The Avatar class performs a series of validity checks to ensure the URL provided is valid. Validity is defined by having:

- 1. A valid URL OR is empty
- 2. The image must not be larger than 50KB (due to application slowdowns if the file is too big)

SetAvatarCommand also performs a series of checks in order to decide the steps to take before editing the Person referenced.

Below is the code snippet of SetAvatarCommand for the various checks:

```
 public CommandResult executeUndoableCommand() throws CommandException {
       // ... irrelevent logic ...
      // avatar refers to the avatar object created during the construction of
SetAvatarCommand
       if ("".equals(avatar.path) && !"".equals(personToSetAvatarPath)) { // delete
image from storage
           ProcessImage.removeImageFromStorage(personToSetAvatarPath);
       } else if (!"".equals(personToSetAvatarPath)) { // has a previously set avatar,
remove first before processing
           ProcessImage.removeImageFromStorage(personToSetAvatarPath);
      }
 }
```
The utility class ProcessImageUtil is used to process images retrieved from the Internet. It contains methods such as writeImageToStorage(…) and removeImageFromStorage(…) which stores the image into the DEFAULT\_AVATAR\_FILE\_LOCATION and removes the image respectively.

Below is the code snippet of the write method, which calls a helper method getUniqueFile() to generate a File with a unique path:

```
void writeImageToStorage(String path) {
      // ... irrelevant ...
    URL url = new URL(path);  BufferedImage image = ImageIO.read(url);
    File file = getUniquefile();
      ImageIO.write(image, "jpg", file);
      logger.info("Image from " + path + " written to to file: " + file.getName());
      return file.getPath().replace('\\', '/');
}
File getUniqueFile() {
    Random random = new Random();
      // random.nextInt() + checking if file exists assures uniqueness of name of
created file
    File file = new File(DEFAULT AVATAR FILE LOCATION + random.nextInt() + ".jpg");
      while (file.exists()) {
          file = new File(DEFAULT_AVATAR_FILE_LOCATION + random.nextInt() + ".jpg");
      }
      return file;
}
```
As SetAvatarCommand is a Command, removeImageFromStorage(…) deletes the image once invoked. Below is the code snippet of the remove method:

```
void removeImageFromStorage(String path) {
    File file = new File(path);
      if (file.delete()) {
         logger.info("File at path: " + path + " is deleted");
      } else {
           logger.severe("Failed to delete file at " + path);
      }
}
```
#### **Storage implementation**

AvatarStorage is called during Model initialization to check for the existence of an avatar folder. If the folder does not exist, the folder will be created to store the avatar images. Below is the code snippet for the relevant code flow:

```
private Model initModelManager(Storage storage, UserPrefs userPrefs, AvatarStorage
avatarStorage) {
     // ... other logic ...
      avatarDirectoryPath = userPrefs.getAvatarFileDirectoryPath();
      if (!new File(avatarDirectoryPath).exists()) {
          logger.info("Directory not found. Will be attempting to create new
directory");
          avatarStorage.createDirectory(avatarDirectoryPath);
      }
     // ... other logic ...
}
```
#### **Ui implementation**

The PersonCard is updated via the bindListeners(). The loose sequence diagram is displayed below:

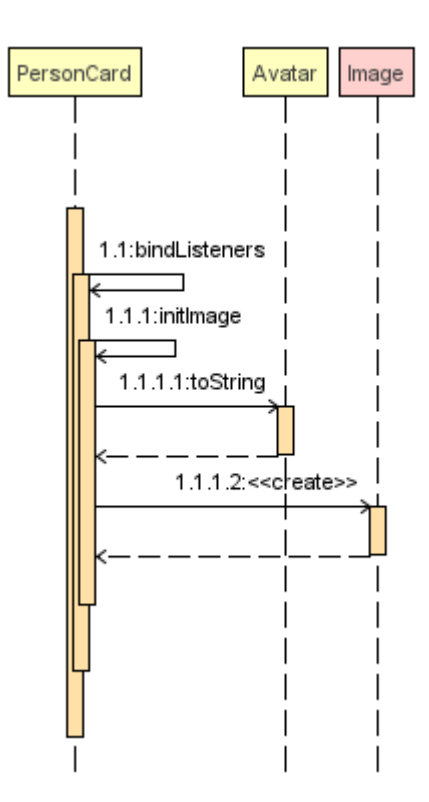

Below is a more in-depth look at initImage():

```
/**
  * Binds the correct image to the person.
 * If url is "", default display picture will be assigned, else image from URL will be
assigned
 */
private void initImage(ReadOnlyPerson person) {
      String path = person.getAvatar().toString();
      Image image;
      if (!"".equals(path)) { // not default image
        File file = new File(path);
          image = new Image(file.toURI().toString());
          avatar.setImage(image);
          avatar.setFitHeight(90);
          avatar.setPreserveRatio(true);
          avatar.setCache(true);
      }
}
```
### **Design Considerations**

**Aspect:** Saving of image from URL to local disk

Alternative 1 (Current choice): File is saved during construction of Avatar in SetAvatarCommand, before the Avatar is set to a Person

**Pros:** Filepath (not URL) of avatar class will be ascertained during binding to editedPerson **Cons:** New developers might find it hard to follow the sequence

**Alternative 2:** Only save file after Avatar has been assigned to Person, assign URL as path when assigning before file is saved.

**Pros:** Easier for developers to follow the sequence flow

**Cons:** Possibility of program crashing (NullPointerException) if URL is added and Internet connection is disrupted before file creation is invoked.

**Aspect:** Image source

**Alternative 1 (Current choice):** Only accept image URL from the Internet **Pros:** Easy for user to input source; Check guarantees validity of image from "HEAD" request **Cons:** Requires internet connection. **Alternative 2:** Accept images from user's local disk in addition from the Internet **Pros:** Natural extension of a function to set avatar. **Cons:** Difficult for user to input source; difficulty in writing code to ascertain if file entered is entered.

End of Extract

### **Enhancement Added: Recent contacts**

#### **External behavior**

Start of Extract [from: User Guide]

### **Display recently searched contacts :** recent**,** rc

{since v1.4) Shows a list of all contacts that was returned by find command since application was started. Format: recent

End of Extract

#### **Justification**

Finding recently searched for contacts is a natural extension of an address book application, provides convenience to user.

#### **Implementation**

Start of Extract [from: Developer Guide]

# **Recent command mechanism**

RecentCommand uses a backing list from the FindHistory class to create predicates on which the Model will filter on and display to the user.

FindHistory is implemented with a LinkedList which is updated when relevant commands change persons returned by FindCommand.

When FindCommand is invoked, the LogicManager adds the entired FilteredList into the LinkedList in FindHistory.

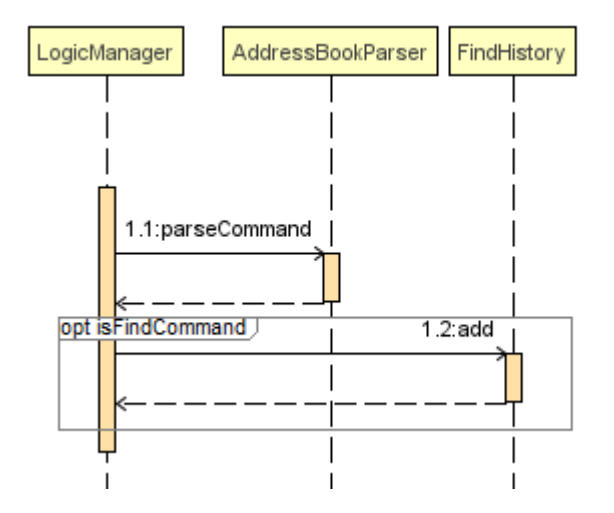

When EditCommand is invoked, the set method in FindHistory is invoked to replace the old Person with the edited Person.

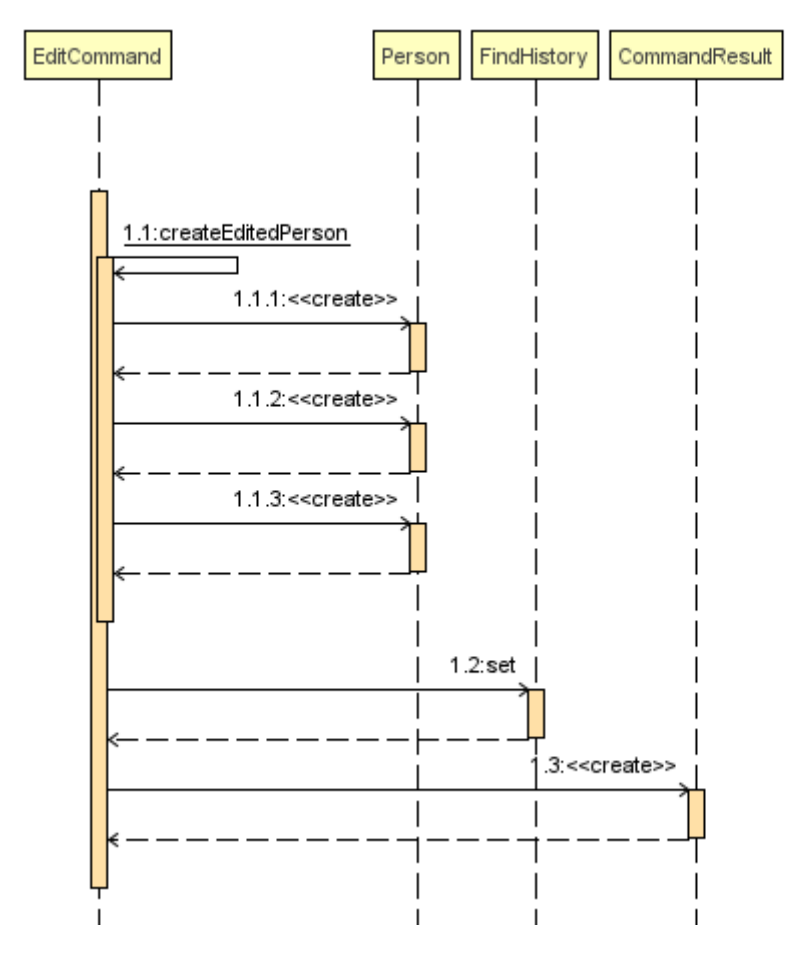

The code snippet for the set method follows:

```
/**
* Changes {@code person} to {@code newPerson}
*/
public void set(ReadOnlyPerson person, ReadOnlyPerson newPerson) {
      if (userFindHistory.contains(person)) {
          userFindHistory.set(userFindHistory.indexOf(person), newPerson);
      }
}
```
When DeleteCommand is invoked, the deletePerson method in FindHistory is invoked to remove the person from the LinkedList.

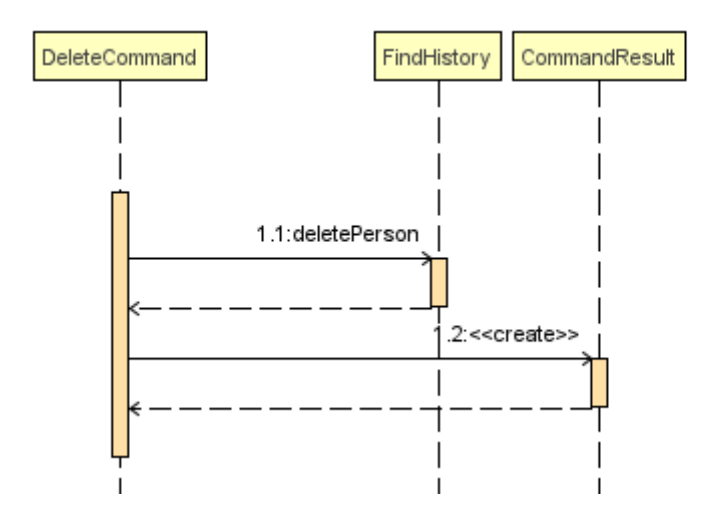

A snapshot of the the LinkedList is also saved into previousFindHistory when an UndoableCommand is invoked, to preserve the changes in the backing list.

### **Design Considerations**

**Aspect:** Order of list view to show to user

**Alternative 1:** Shows the list reverse order of persons returned by FindCommand (similar to HistoryCommand)

**Pros:** Intuitive for user, better UX

**Cons:** Requires an additional hook to Model to swap between two lists (addressbook and findhistory), additional complexity and chance of regressions

**Alternative 2 (Current choice):** Shows the list in current order of addressbook backing list.

**Pros:** Follows design logic of all commands that shows the list to user, allowing new developers to easily understand implementation.

**Cons:** Worse UX.

**Aspect:** Data structure to store FindHistory backing list

**Alternative 1 (Current choice):** LinkedList

**Pros:** Preserves order, fast add, able to use set to preserve ordering when mutating elements. Good for future implementations (if any) of returning the list in order user searched for contacts.

**Cons:** Slightly slower than competition when traversing and deleting.

**Alternative 2:** LinkedHashMap or LinkedHashSet

End of Extract

### **Enhancement Added: Optional add command**

#### **External behavior**

Start of Extract [from: User Guide] written by original author as my enhancement is just a modification of the method

### **Adding a person:** add**,** a

#### UNDOABLE

Adds a person to the address book Addable parameters: name, phone, email, address, homepage, remark, tag Format: add n/NAME p/PHONE\_NUMBER [e/EMAIL] [a/ADDRESS] [h/HOMEPAGE] [re/REMARK] [t/TAG]…

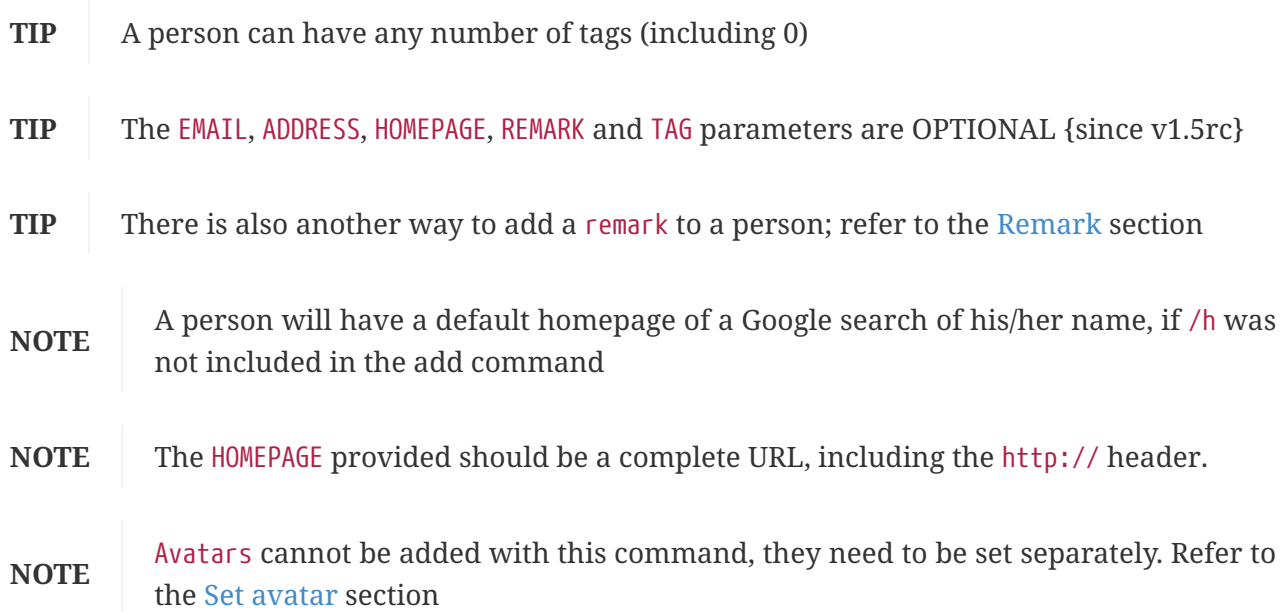

Examples:

- add n/John Doe p/98765432 e/johnd@example.com a/John street, block 123, #01-01 h/http://www.johndoe.com
- add n/Betsy Crowe t/friend a/Newgate Prison p/1234567 t/criminal
- a n/Jane Doe p/87654321 e/janede@example.com

End of Extract

### **Justification**

User might not always have all the details of the contact he/she wants to add. Only the name and phone number is compulsory.

### **Implementation**

Start of Extract [from: Developer Guide]

# **Optional Add mechanism**

The enhancement is based on the existing AddCommandParser, with a more relaxed restriction of only the Name and Phone fields being mandatory.

The relevant modifications are as follows:

```
public AddCommand parse(String args) throws ParseException {
      // ... other logic ...
      // only name and phone are compulsory
    if (!arePrefixesPresent(argMultimap, PREFIX NAME, PREFIX PHONE)) {
          throw new ParseException(String.format(MESSAGE_INVALID_COMMAND_FORMAT,
AddCommand.MESSAGE_USAGE));
      }
      try {
          Name name = ParserUtil.parseName(argMultimap.getValue(PREFIX_NAME)).get();
        Phone phone = ParserUtil.parsePhone(argMultimap.getValue(PREFIX PHONE)).get();
          Email email =
ParserUtil.parseEmail(ParserUtil.parseValues(argMultimap.getValue(PREFIX_EMAIL))).get(
);
          Address address =
ParserUtil.parseAddress(ParserUtil.parseValues(argMultimap.getValue(PREFIX_ADDRESS))).
get();
          Set<Tag> tagList = ParserUtil.parseTags(argMultimap.getAllValues(PREFIX_TAG));
          // ... other logic ...
          return new AddCommand(person);
      } catch (IllegalValueException ive) {
          throw new ParseException(ive.getMessage(), ive);
      }
}
```
parse() utilizes ParserUtil.parseValues(…) to return an empty string if no such parameters were entered by the user, as seen below:

```
public static Optional<String> parseValues(Optional<String> value) {
      return Optional.of(value.orElse(STRING_IF_EMPTY));
}
```
The relevant parameters are then passed to create a Person object.

End of Extract

### **Other contributions**

#### **iungo**

- Wrote user stories
- Wrote SampleData.xml and TestScript.adoc (Pull requests [#92\)](https://github.com/CS2103AUG2017-F11-B3/main/pull/92)

#### **Volunteering own features for reuse**

- **Recent command:** [[forum post\]](https://github.com/nus-cs2103-AY1718S1/forum/issues/168)
- **Sort functionality:** [\[forum post](https://github.com/nus-cs2103-AY1718S1/forum/issues/117)]
- **Avatar command:** [\[forum post](https://github.com/nus-cs2103-AY1718S1/forum/issues/120#issuecomment-339020868)]

#### **Helped in finding bugs**

- Bug discovered in AB4: [[forum post\]](https://github.com/se-edu/addressbook-level4/issues/727)
- Bugs discovered in Planno: [\[issues page\]](https://github.com/CS2103AUG2017-W14-B4/main/issues/created_by/karrui)

#### **Helping others with issues**

• Posts: [\[issues page](https://github.com/nus-cs2103-AY1718S1/forum/issues?utf8=%E2%9C%93&q=is%3Aissue%20commenter%3Akarrui)]